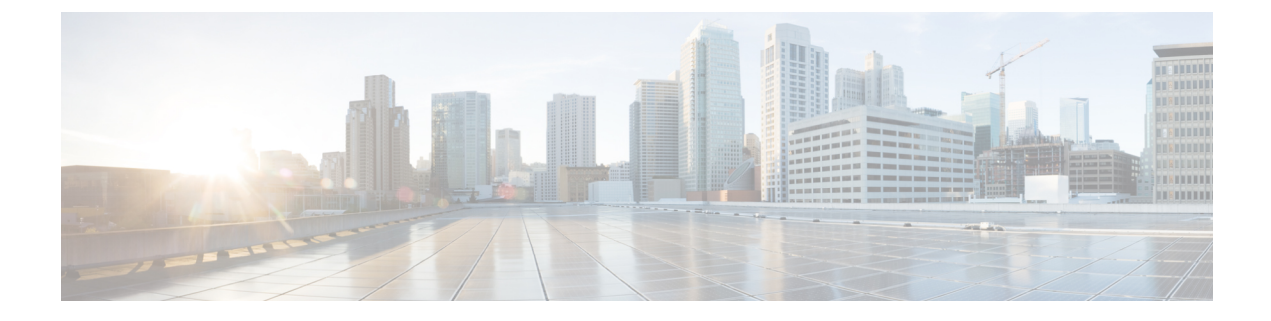

# トラフィック ストーム制御の設定

- トラフィック [ストーム制御について](#page-0-0), on page 1
- トラフィック [ストーム制御の注意事項と制約事項](#page-2-0) (3 ページ)
- トラフィック [ストーム制御のデフォルト設定](#page-3-0), on page 4
- トラフィック [ストーム制御の設定](#page-3-1), on page 4
- トラフィック [ストーム制御の設定例](#page-4-0), on page 5

## <span id="page-0-0"></span>トラフィック ストーム制御について

トラフィック ストームは、パケットが LAN でフラッディングする場合に発生するもので、過 剰なトラフィックを生成し、ネットワークのパフォーマンスを低下させます。トラフィックス トーム制御機能を使用すると、物理インターフェイス上におけるブロードキャスト、マルチ キャスト、または未知のトラフィック ストームによって、イーサネット インターフェイス経 由の通信が妨害されるのを防ぐことができます。

トラフィック ストーム制御(トラフィック抑制ともいう)では、ブロードキャスト、マルチ キャスト、ユニキャストの着信トラフィックのレベルを10ミリ秒間隔で監視します。この間、 トラフィックレベル(ポートの使用可能合計帯域幅に対するパーセンテージ)が、設定したト ラフィックストーム制御レベルと比較されます。入力トラフィックが、ポートに設定したトラ フィック ストーム制御レベルに到達すると、トラフィック ストーム制御機能によってそのイ ンターバルが終了するまでトラフィックがドロップされます。

次の図に、指定したタイム インターバル期間中におけるイーサネット インターフェイス上の ブロードキャスト トラフィック パターンを示します。この例では、トラフィック ストーム制 御が T1 と T2 時間の間、および T4 と T5 時間の間で発生します。これらの間隔中に、ブロー ドキャスト トラフィックの量が設定済みのしきい値を超過したためです。

**Figure 1:** ブロードキャストの抑制

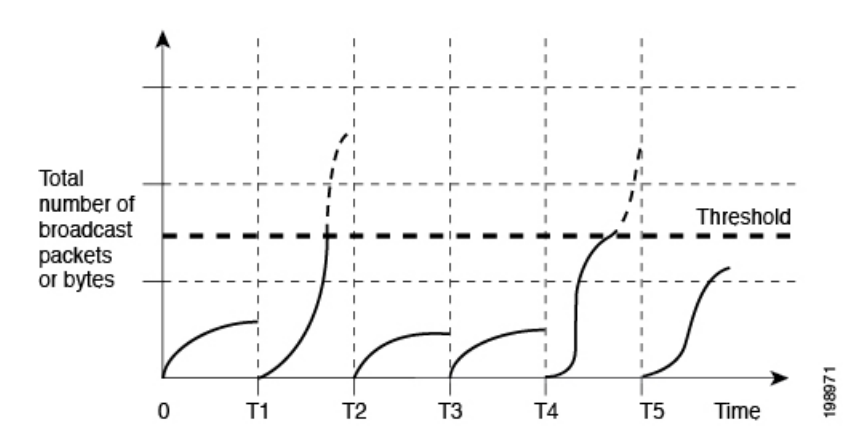

トラフィック ストーム制御のしきい値とタイム インターバルを使用することで、トラフィッ クストーム制御アルゴリズムは、さまざまなレベルのパケット粒度で機能します。たとえば、 しきい値が高いほど、より多くのパケットを通過させることができます。

トラフィック ストーム制御は、ハードウェアに実装されています。トラフィック ストーム制 御回路は、イーサネットインターフェイスから来て通過するパケットを監視します。また、パ ケットの宛先アドレスに設定されている Individual/Group ビットを使用して、パケットがユニ キャストかブロードキャストかを判断し、10 マイクロ秒以内の間隔でパケット数を追跡しま す。パケット数がしきい値に到達したら、後続のパケットをすべて破棄します。

トラフィックストーム制御では、トラフィック量の計測に帯域幅方式を使用します。制御対象 のトラフィックが使用できる、利用可能な合計帯域幅に対するパーセンテージを設定します。 パケットは一定の間隔で到着するわけではないので、10マイクロ秒の間隔によって、トラフィッ ク ストーム制御の動作が影響を受けることがあります。

次に、トラフィック ストーム制御の動作がどのような影響を受けるかを示します。

- ブロードキャスト トラフィック ストーム制御をイネーブルにした場合、ブロードキャス ト トラフィックが 10 マイクロ秒のインターバル以内にしきい値レベルを超えると、トラ フィック ストーム制御により、そのインターバルが終了するまですべての超過ブロード キャスト トラフィックがドロップされます。
- マルチキャスト トラフィック ストーム制御をイネーブルにした場合、マルチキャスト ト ラフィックが10マイクロ秒のインターバル以内にしきい値レベルを超えると、トラフィッ ク ストーム制御により、そのインターバルが終了するまですべての超過マルチキャスト トラフィックがドロップされます。
- ブロードキャストおよびマルチキャスト トラフィック ストーム制御をイネーブルにした 場合、ブロードキャスト トラフィックが 10 マイクロ秒のインターバル以内にしきい値レ ベルを超えると、トラフィックストーム制御により、そのインターバルが終了するまです べての超過ブロードキャスト トラフィックがドロップされます。
- ブロードキャストおよびマルチキャスト トラフィック ストーム制御をイネーブルにした 場合、マルチキャスト トラフィックが 10 マイクロ秒のインターバル以内にしきい値レベ

ルを超えると、トラフィックストーム制御により、そのインターバルが終了するまですべ ての超過マルチキャスト トラフィックがドロップされます。

デフォルトでは、Cisco NX-OS は、トラフィックが設定済みレベルを超えても是正のための処 理を行いません。

### <span id="page-2-0"></span>トラフィック ストーム制御の注意事項と制約事項

トラフィックストーム制御レベルを設定する場合は、次の注意事項と制限事項に留意してくだ さい。

- ポート チャネル インターフェイス上にトラフィック ストーム制御を設定できます。
- レベルをインターフェイスの帯域幅全体に対する割合として指定します。
	- レベルの指定範囲は 0 ~ 100 です。
	- 任意で、レベルの小数部を 0 ~ 99 の範囲で指定できます。
	- 100% は、トラフィック ストーム制御がないことを意味します。
	- 0.0% は、すべてのトラフィックを抑制します。
- ストーム制御ドロップが個別にカウントされることを防ぐ、ローカルリンクおよびハード ウェアの制約事項があります。代わりに、ストーム制御ドロップは discards カウンタの他 のドロップとカウントされます。
- ハードウェアの制限およびサイズの異なるパケットがカウントされる方式のため、レベル の割合は概数になります。着信トラフィックを構成するフレームのサイズに応じて、実際 に適用されるパーセンテージ レベルと設定したパーセンテージ レベルの間には、数パー セントの誤差がある可能性があります。
- ストーム制御は、未知のユニキャスト、未知のマルチキャスト、ブロードキャスト トラ フィックなどの入力トラフィック専用です。
- リンクレベル制御プロトコル(LACP、LLDPなど)は、トラフィックストームの場合には 影響を受けません。ストーム制御は、データプレーントラフィックにのみ適用されます。
- バーストサイズの値は次のとおりです。
	- 10G ポートの場合、48.68 M バイト/ 390 M ビット
	- 1G ポートの場合、25 Mバイト/ 200 Mビット
- トラフィック ストーム制御機能は、Cisco Nexusリリース9.2(1) を実行する、 N3K-C36180YC-R および N3K-C3636C-R ラインカードを搭載した Cisco Nexus 3600 プラッ トフォーム スイッチではサポートされません。
- Cisco Nexusリリース9.2(4) 以降、トラフィック ストーム制御機能は、N3K-C36180YC-R お よび N9K-X9636C-RX ライン カードを搭載した Cisco Nexus 3600 プラットフォーム スイッ

チでサポートされます。インターフェイスがブロードキャストトラフィックでフラッディ ングされた場合、トラフィック ストーム制御カウンタは増加しません。

• Cisco Nexus リリース 9.3(2) 以降、トラフィックストーム制御機能は、N3K-C36180YC-R および N9K-X9636C-RX ライン カードを搭載した Cisco Nexus 3600 プラットフォーム ス イッチでサポートされます。インターフェイスがブロードキャストトラフィックでフラッ ディングされた場合、トラフィック ストーム制御カウンタは増加しません。

## <span id="page-3-0"></span>トラフィック ストーム制御のデフォルト設定

次の表に、トラフィック ストーム制御パラメータのデフォルト設定値を示します。

**Table 1:** デフォルトのトラフィック ストーム制御パラメータ

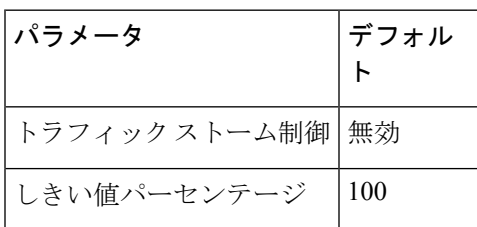

## <span id="page-3-1"></span>トラフィック ストーム制御の設定

制御対象のトラフィックが使用できる、利用可能な合計帯域幅に対するパーセンテージを設定 できます。

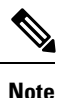

トラフィック ストーム制御では 10 マイクロ秒のインターバルを使用しており、このインター バルがトラフィック ストーム制御の動作に影響を及ぼす可能性があります。

#### **SUMMARY STEPS**

- **1.** switch# **configure terminal**
- **2.** switch(config)# **interface** {**ethernet** *slot*/*port* | **port-channel** *number*}
- **3.** switch(config-if)# **[no] storm-control** [**broadcast** | **multicast** | **unicast**] **level** *percentage*[*fraction*]} ]

#### **DETAILED STEPS**

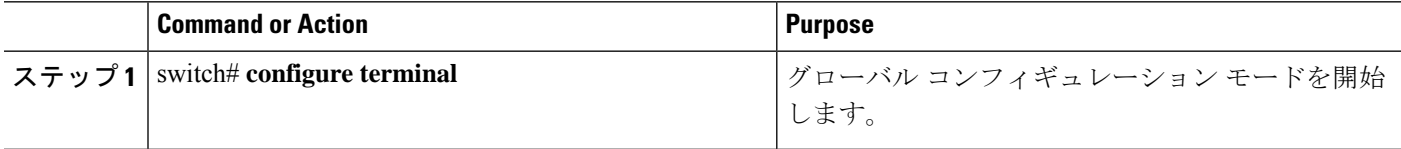

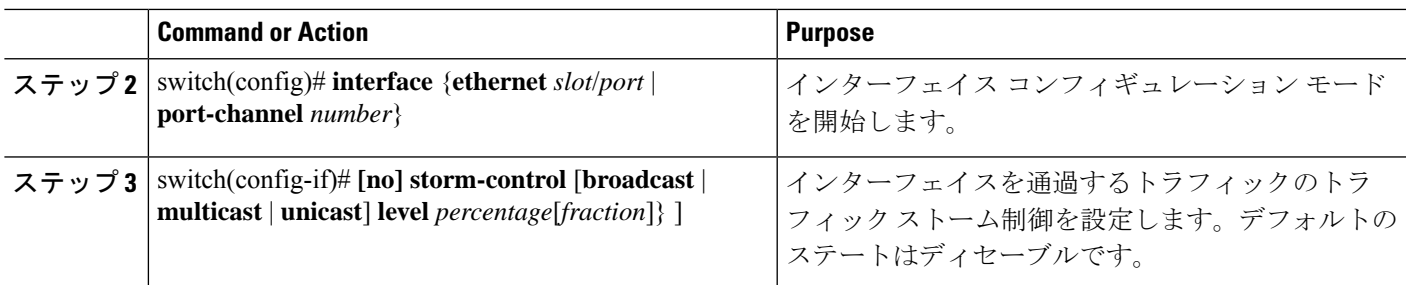

### トラフィック ストーム制御の設定の確認

トラフィック ストーム制御の設定情報を表示するには、次のコマンドを使用します。.

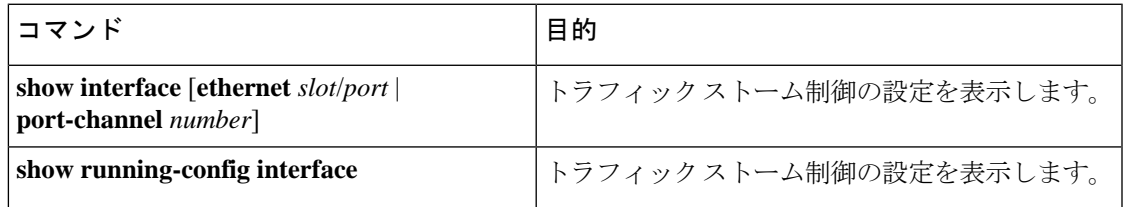

**Note**

ストームイベントが発生してシャットダウンまたはトラップがトリガーされると、syslogメッ セージが生成されます。

## <span id="page-4-0"></span>トラフィック ストーム制御の設定例

次に、トラフィック ストーム制御を設定する例を示します。

```
switch# configure terminal
switch(config)# interface ethernet 1/4
switch(config-if)# storm-control broadcast level 40
switch(config-if)# storm-control multicast level 40
switch(config-if)# storm-control unicast level 40
```
次に、ポートチャネル122および123のトラフィックストーム制御を設定する例を示します。

#### switch# **configure terminal**

```
switch(config)# interface port-channel 122, port-channel 123
switch(config-if-range)# storm-control unicast level 66.75
switch(config-if-range)# storm-control multicast level 66.75
switch(config-if-range)# storm-control broadcast level 66.75
switch(config-if-range)#
```
I